## **To Associate your Credit/Debit Card or Checking Account:**

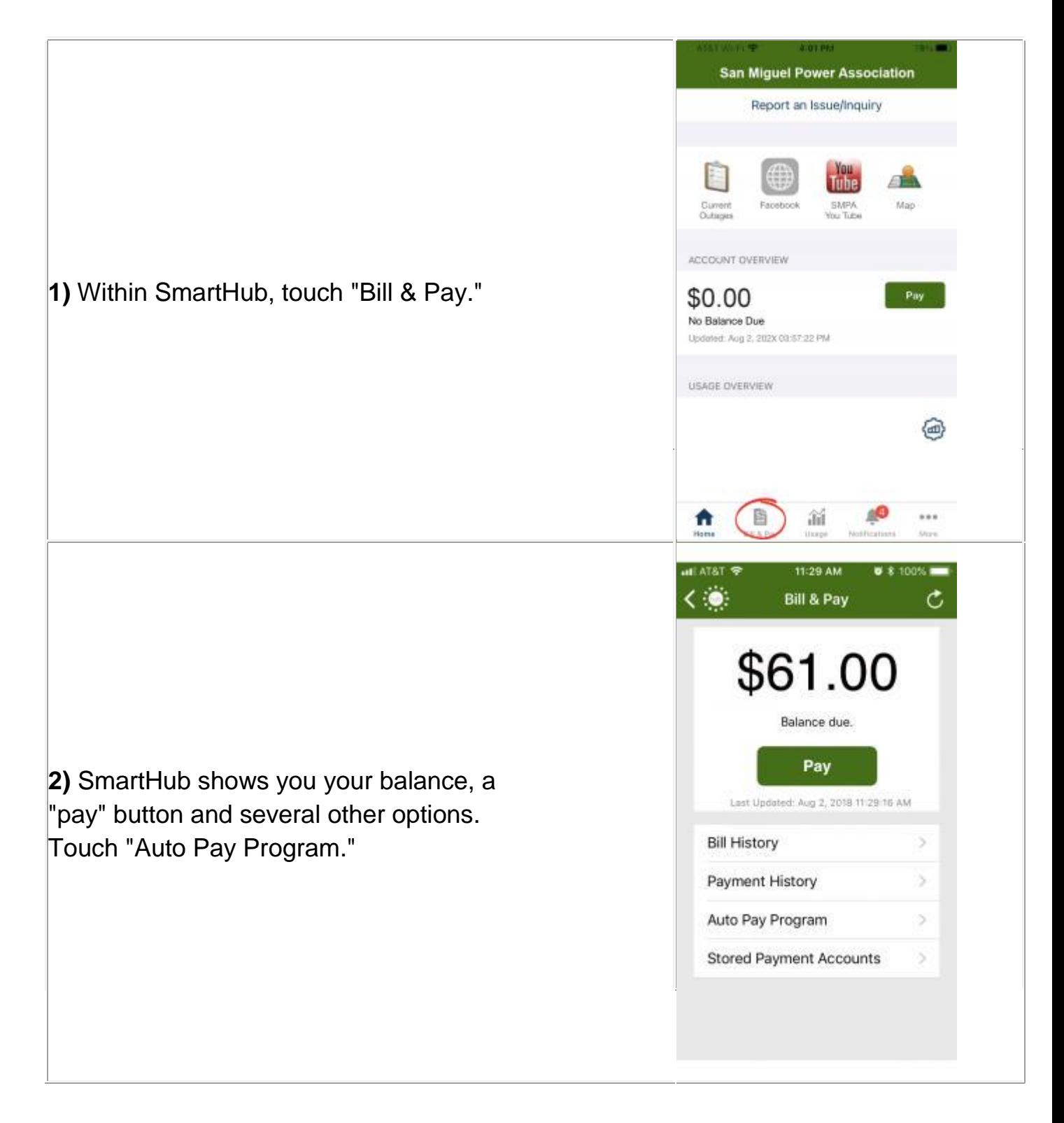

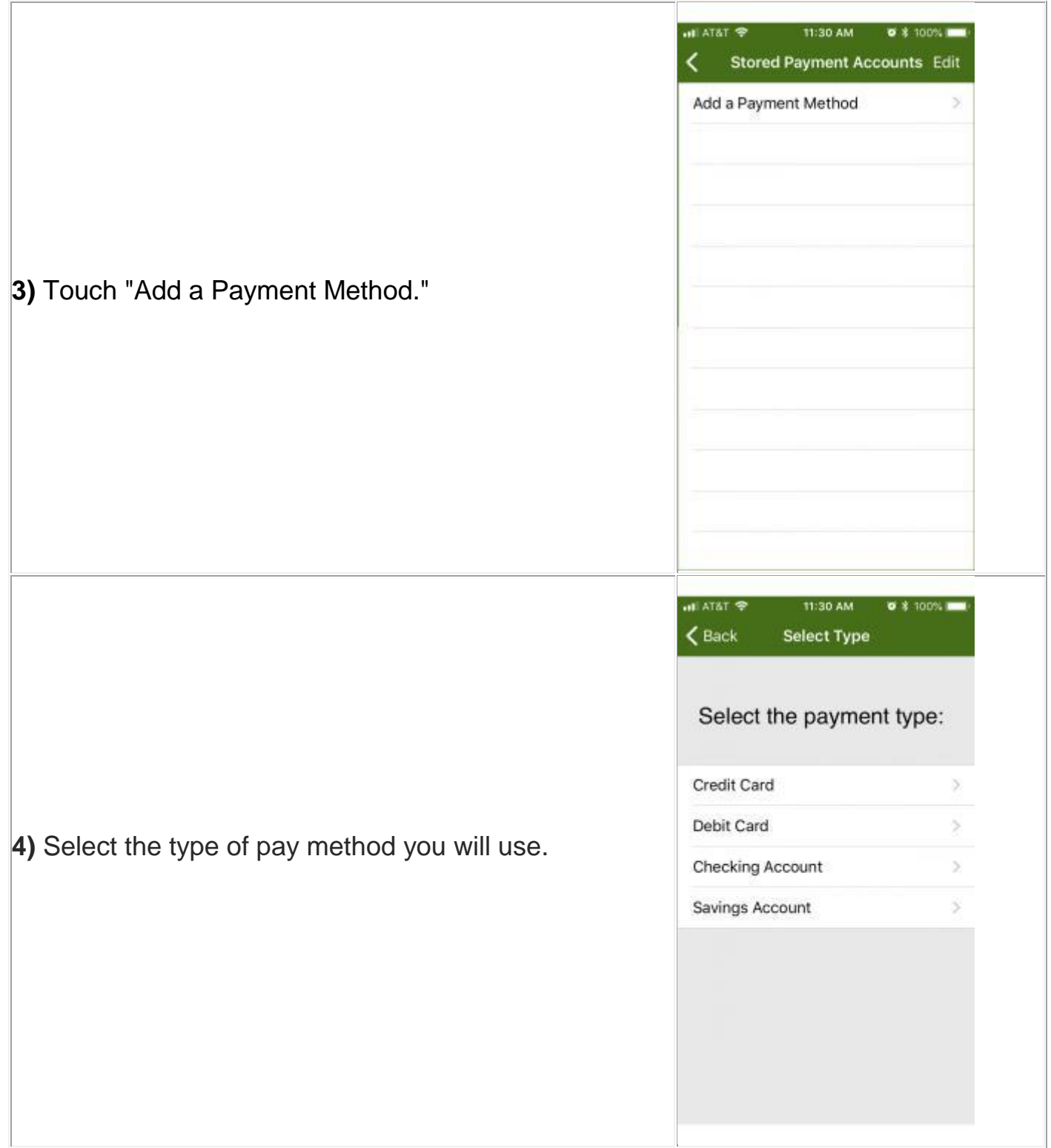

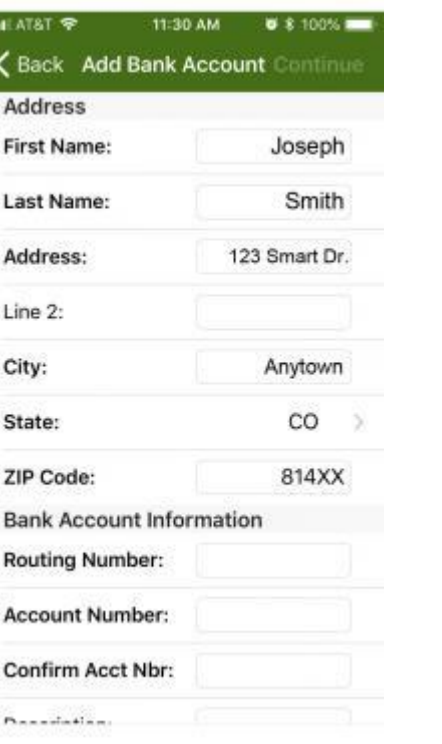

j

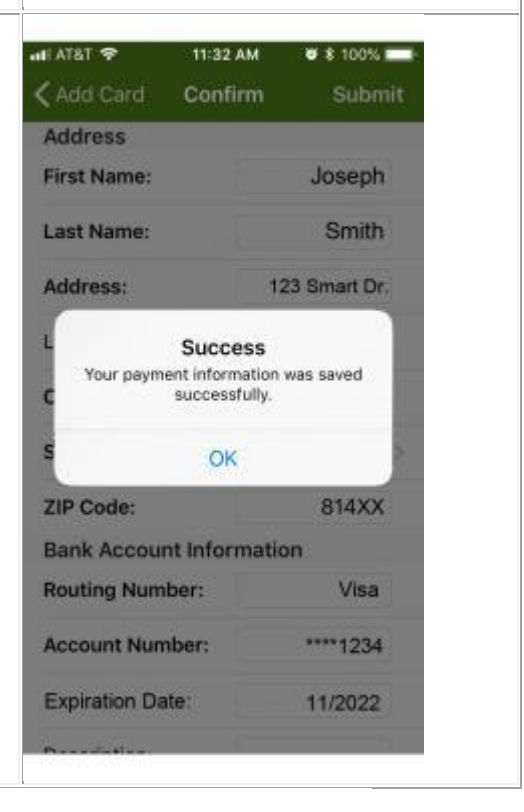

**5)** Enter your payment credentials; then touch "Continue."

**6)** SmartHub has confidentially recorded your pay information. As long as this info. is valid, you can pay with one touch of the green "Pay" button. EASY!

## **To Turn Off Your Paper Bill (Go Paperless):**

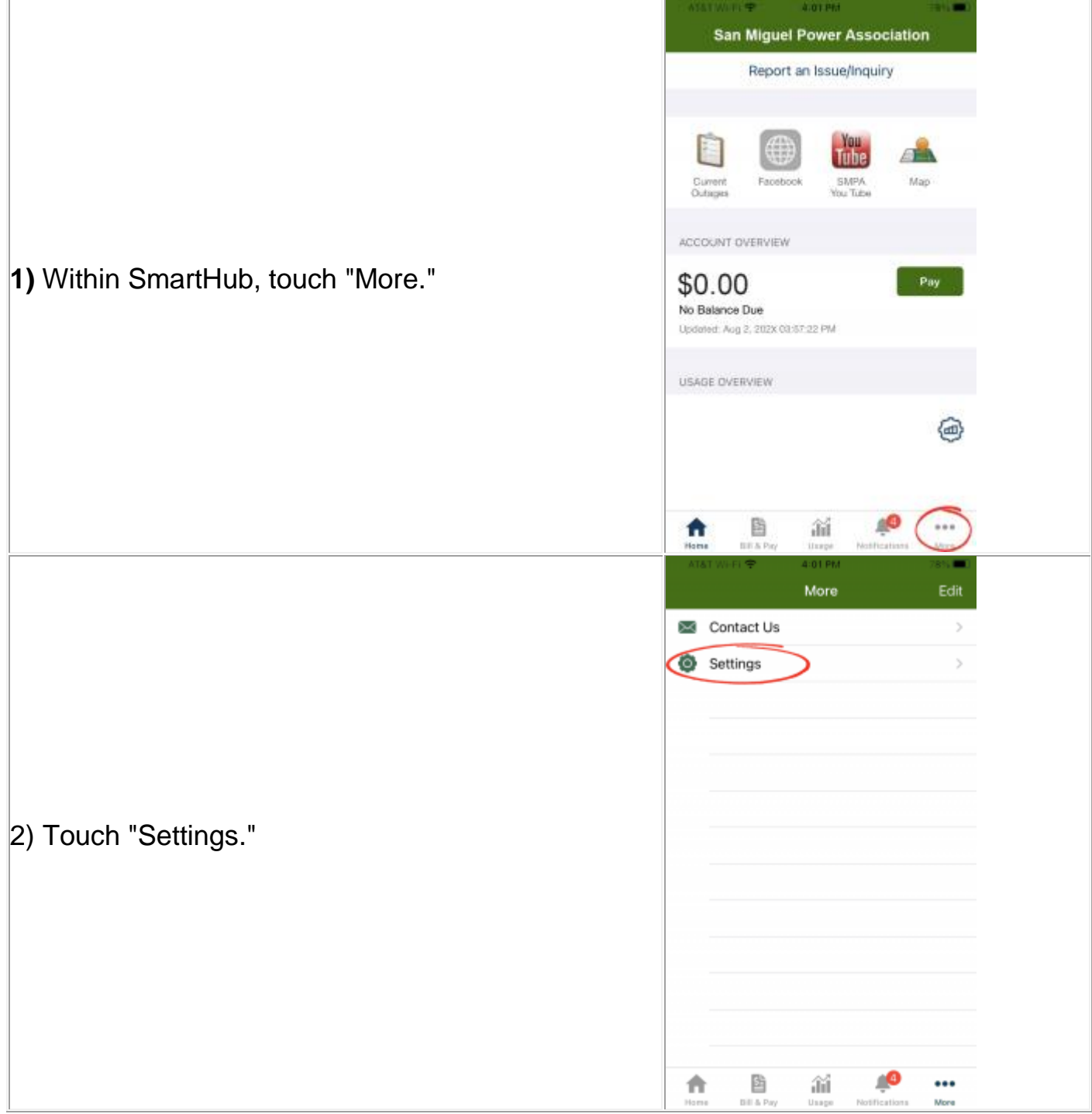

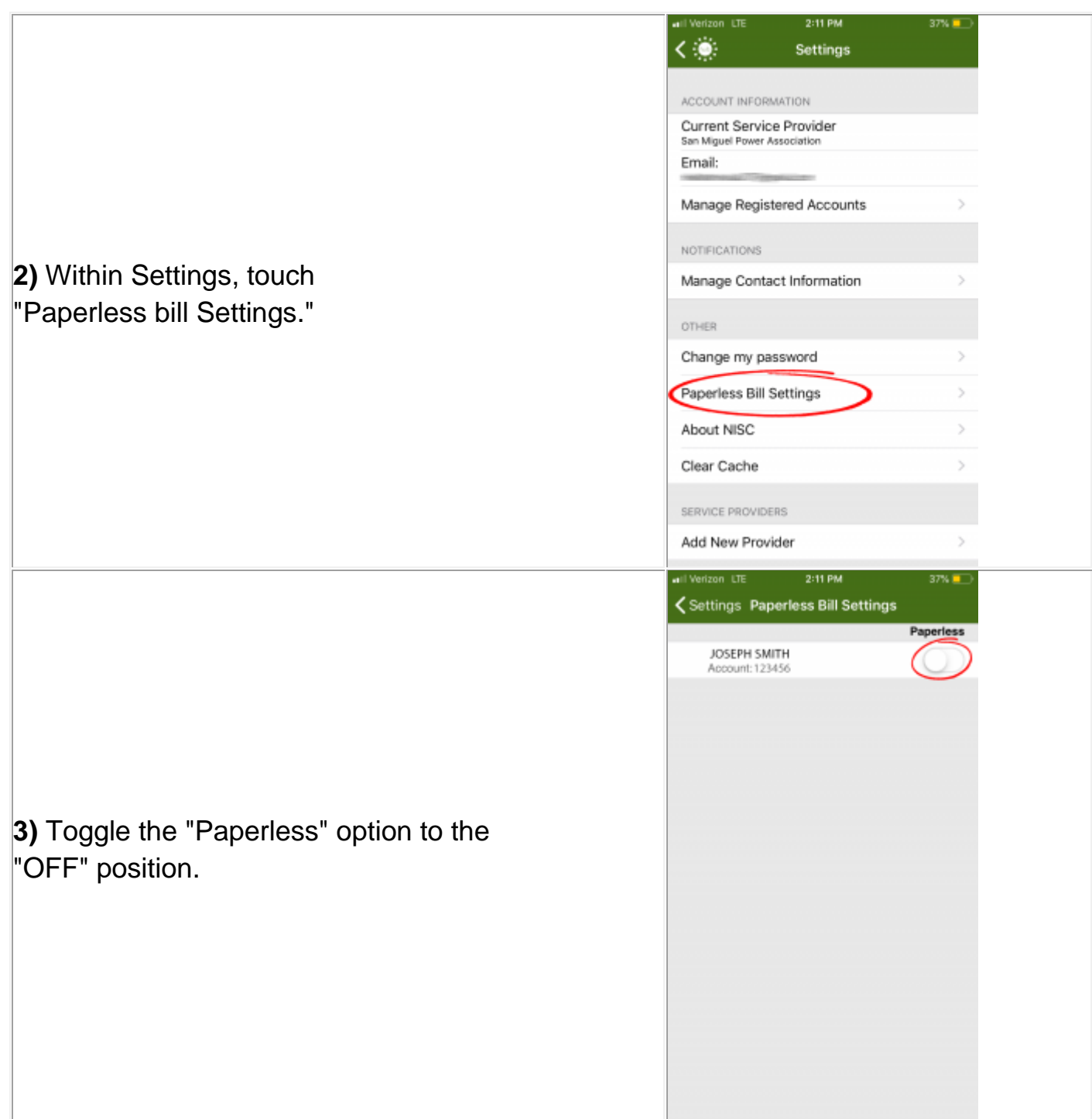

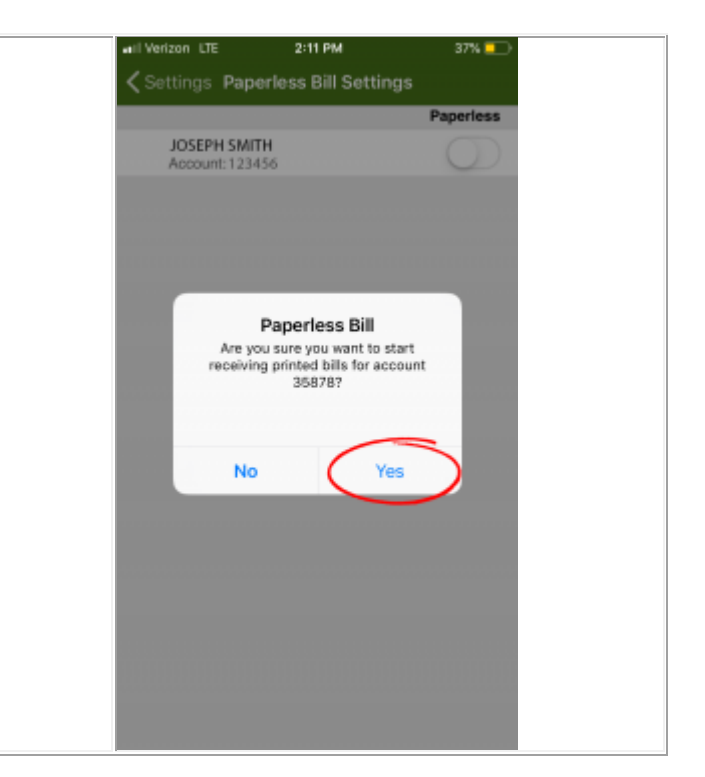

**4)** No more paper bills will be sent to your address. You may check your account status and pay your bill directly from SmartHub.